شركت اركان آرائحارت النزر لب **آرانجارت السرز** دہنویست مدد<sub>)</sub> ֧֖֖֪֪ׅ֖֪֪֪֚֚֚֚֚֚֚֚֚֚֚֚֚֚֚֚֚֚֚֚֚֚֝֝֝֝֝֝֝֝֬֝֝֬֝֝֝֬֝֓֞֝֬֝֝֬֝֝֝֬֝֝֬֝֬֝֝֞֝֬֝֝֬֝֝֬֝֝֬֝֝֬֝֝֞֝֞֝֝֬ ل ئ م

**راهنمای استفاده از دستگاه الکتروکاردیوگراف مدل البرز 2000**

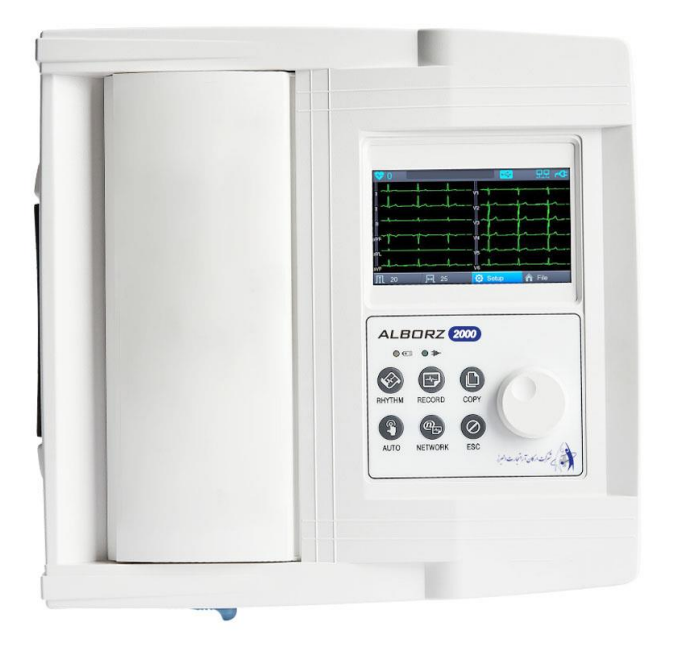

[www.arkanara.com](http://www.ebionet.com/)

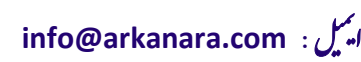

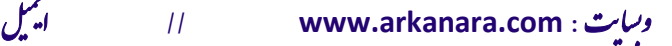

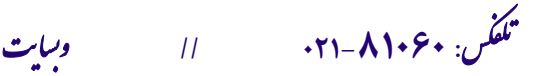

شركت اركان آرائحارت النزر لب **آرانجارت السرز** دہنویست مدد<sub>)</sub> ֧֖֖֪֪ׅ֖֪֪֪֚֚֚֚֚֚֚֚֚֚֚֚֚֚֚֚֚֚֚֚֚֚֝֝֝֝֝֝֝֝֬֝֝֬֝֝֝֬֝֓֞֝֬֝֝֬֝֝֝֬֝֝֬֝֬֝֝֞֝֬֝֝֬֝֝֬֝֝֬֝֝֬֝֝֞֝֞֝֝֬ ل ئ م

**\* متعلقات دستگاه :**

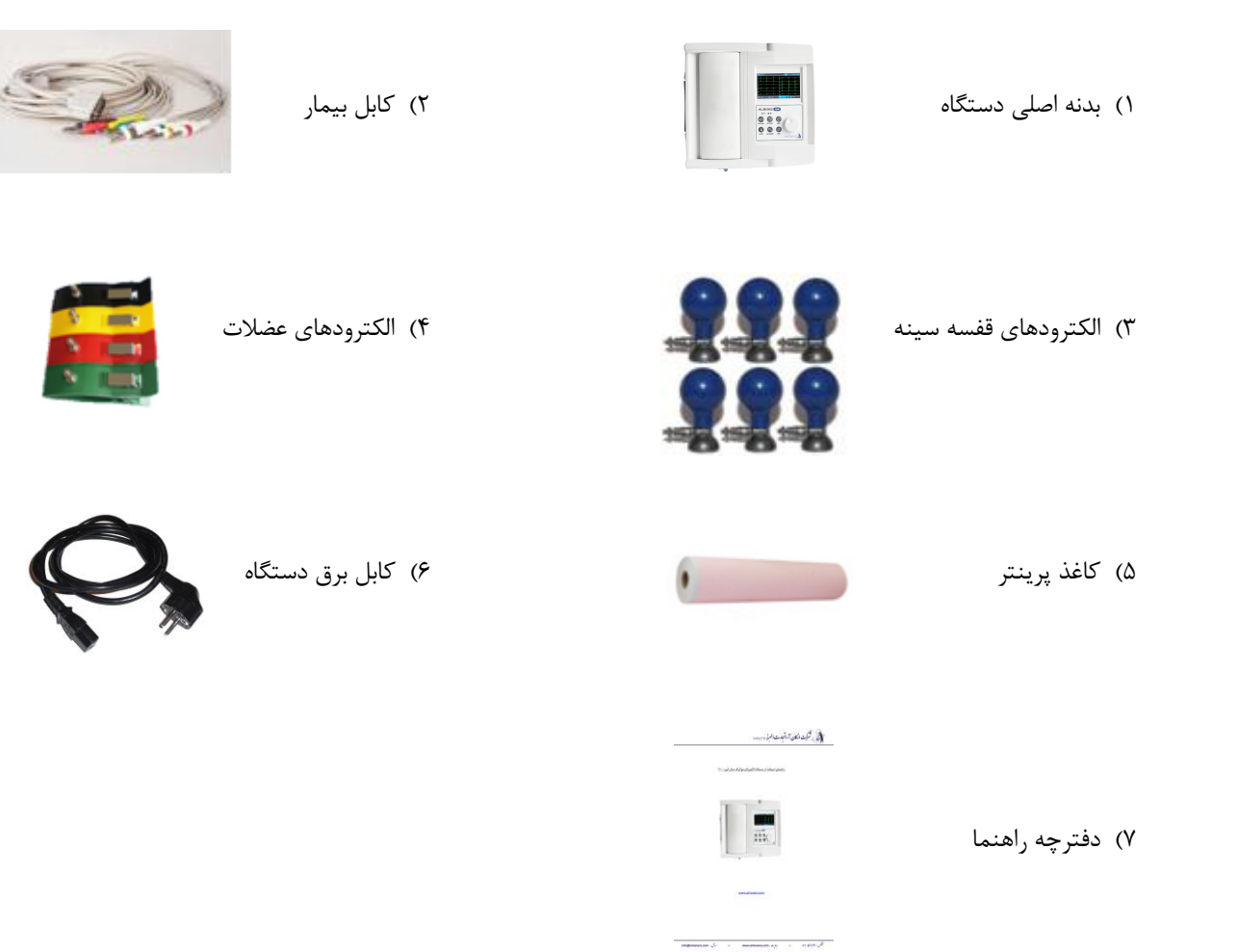

ی سا و **: com.arkanara.www //** ل ب

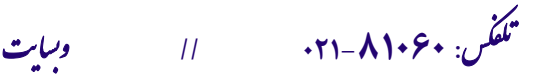

شركت اركان آرائحارت النزر لب **آرانجارت السرز** دہنویست مدد<sub>)</sub> ֧֖֖֪֪ׅ֖֪֪֪֚֚֚֚֚֚֚֚֚֚֚֚֚֚֚֚֚֚֚֚֚֚֝֝֝֝֝֝֝֝֬֝֝֬֝֝֝֬֝֓֞֝֬֝֝֬֝֝֝֬֝֝֬֝֬֝֝֞֝֬֝֝֬֝֝֬֝֝֬֝֝֬֝֝֞֝֞֝֝֬ ل ئ م

**\* نکات محیطی عمومی و کاربری :**

**" دستگاه را در محلهای ذکر شده در ذیل راه اندازی ننمایید و قرار ندهید ! "**

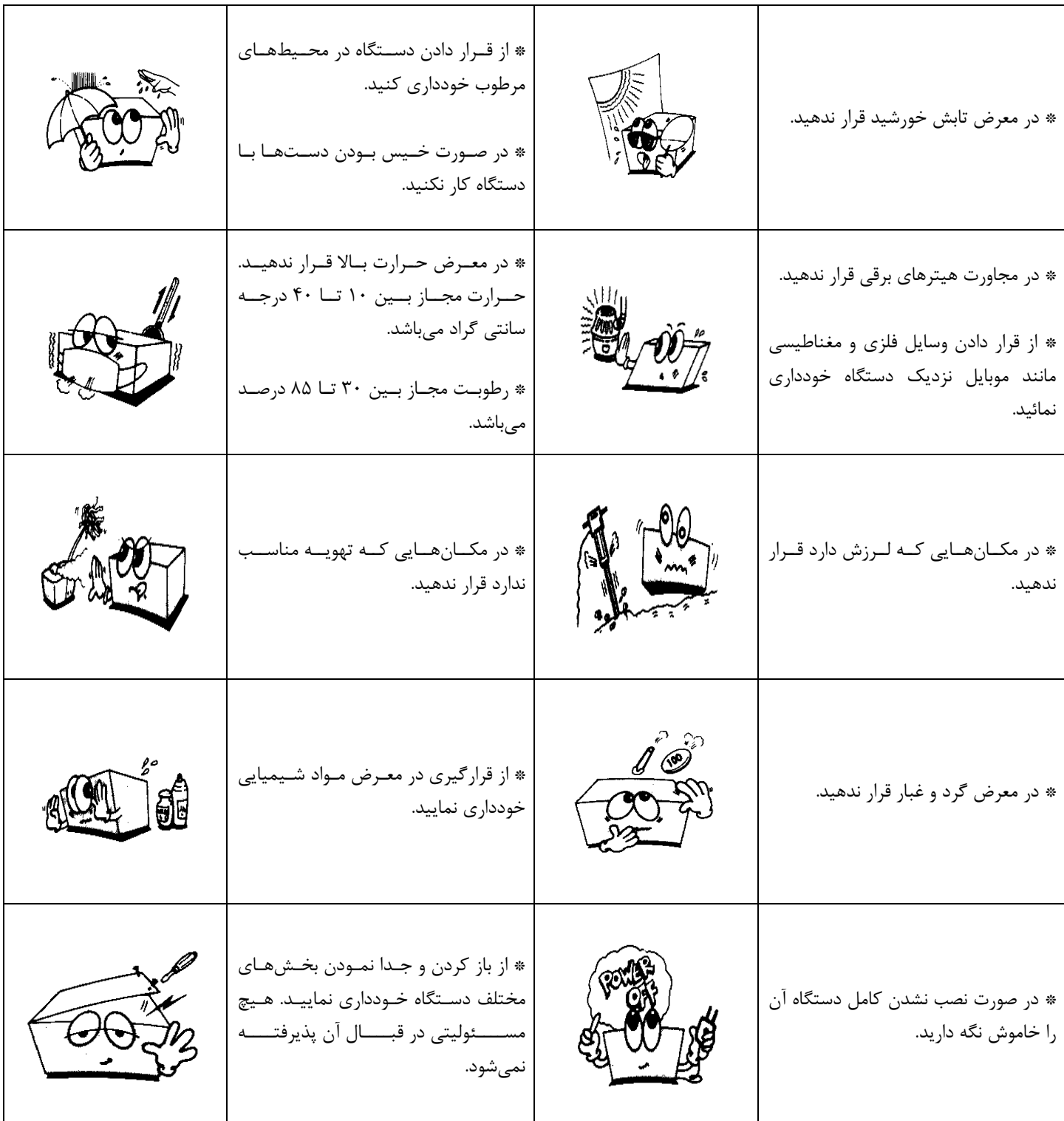

j تلف **: 021-81060 //** <sup>ت</sup> کس

ی سا و **: com.arkanara.www //** ل ب

**info@arkanara.com :** ا

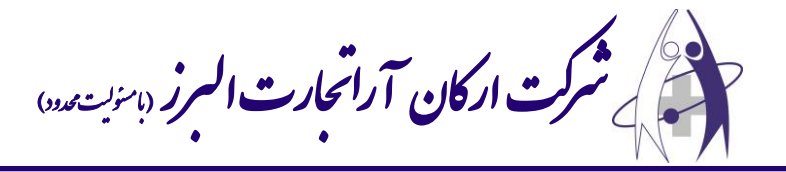

# **\* نکته :**

- قبل از راهاندازی دستگاه نکات زیر را چک كنید :
- ۱) مطمئن شوید كه برق شهری بین ۱۰۰ تا ۲۴۰ ولت میباشد.
- ۲) مطمئن شوید كه كابلهای دستگاه محكم در سر جای خود قرار دارند.
	- ۳) از وصل بودن گراند دستگاه مطمئن شوید.

### **\* نکات تمیز کردن دستگاه :**

جهت جلوگیری از خرابی دستگاه لطفاً برای تمیز نمودن آن و متعلقات مربوطه به نکات ذیل توجه فرمایید :

- 4( دستگاه را از برق جدا نمایید.
- ۵) از تمیز كردن سطوح دستگاه توسط مواد شیمیایی خودداری نمایید.
	- 6( برای تمیز كردد از یک پارچه نمناک استفاده نمایید.
	- 7( پد از تمیز كردد، تمام سطوح را كامالً خشک نمایید.
		- 8( از خید نمودد دستگاه خودداری نمایید.
- ۹) از استفاده وسایل حرارتی مانند هیتر یا سشوار جهت خشک نمودن دستگاه خودداری نمایید.
- ۱۰) اگر از مواد غیر مجاز برای تمیز نمودن دستگاه استفاده شود و باعث خرابی دستگاه گردد، تعمیر آن مشمول گارانتی نخواهد شد.

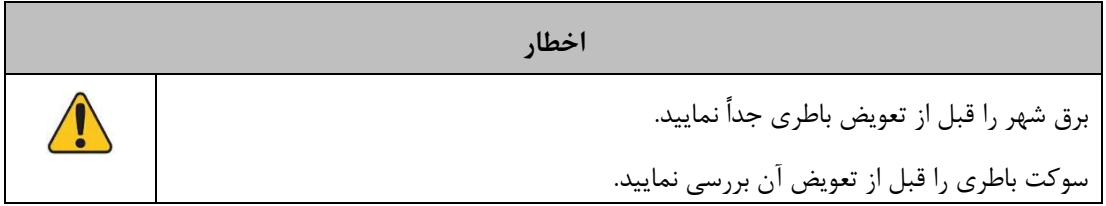

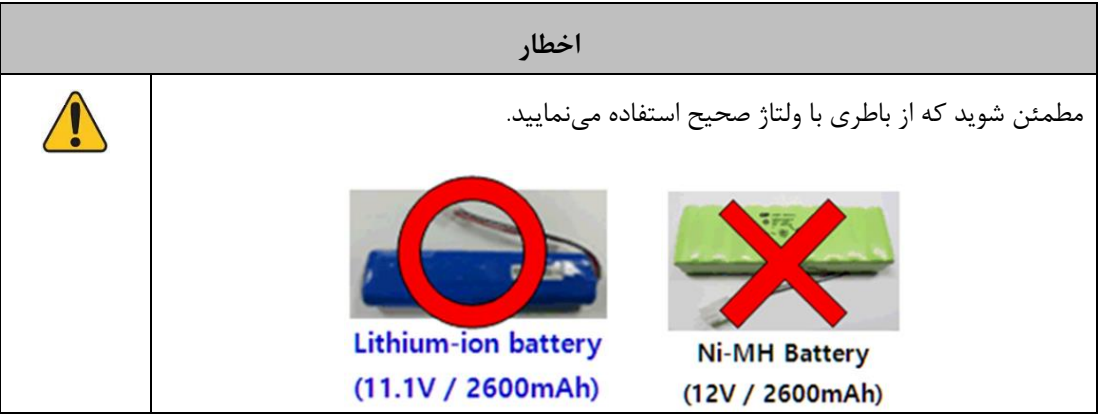

**توجه برای جلوگیری از خطر برق گرفتگی از باز کردن درپوش دستگاه جداً خودداری نمایید.**

ی سا و **: com.arkanara.www //** ل ب

**info@arkanara.com :** ا

شركت اركان آرائحارت النزر لب **آرانجارت السرز** دہنویست مدد<sub>)</sub> ֧֖֖֪֪ׅ֖֪֪֪֚֚֚֚֚֚֚֚֚֚֚֚֚֚֚֚֚֚֚֚֚֚֝֝֝֝֝֝֝֝֬֝֝֬֝֝֝֬֝֓֞֝֬֝֝֬֝֝֝֬֝֝֬֝֬֝֝֞֝֬֝֝֬֝֝֬֝֝֬֝֝֬֝֝֞֝֞֝֝֬ ل ئ م

**\* نمای کلی دستگاه :**

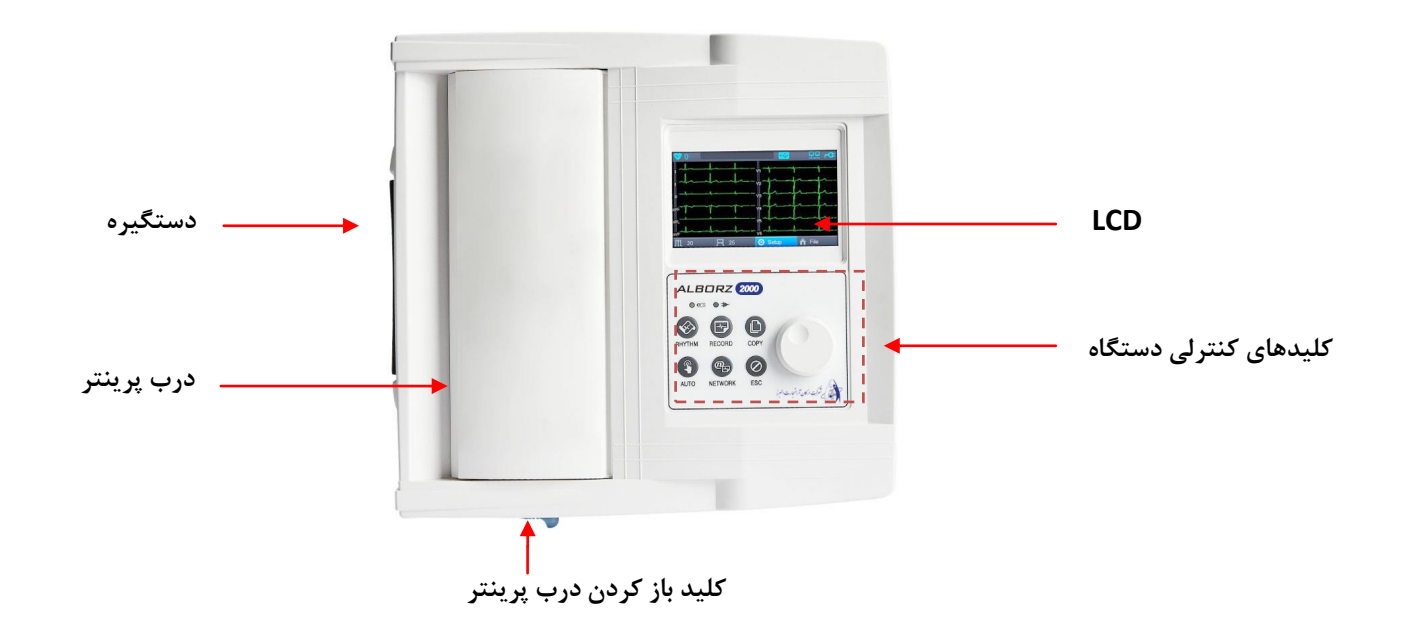

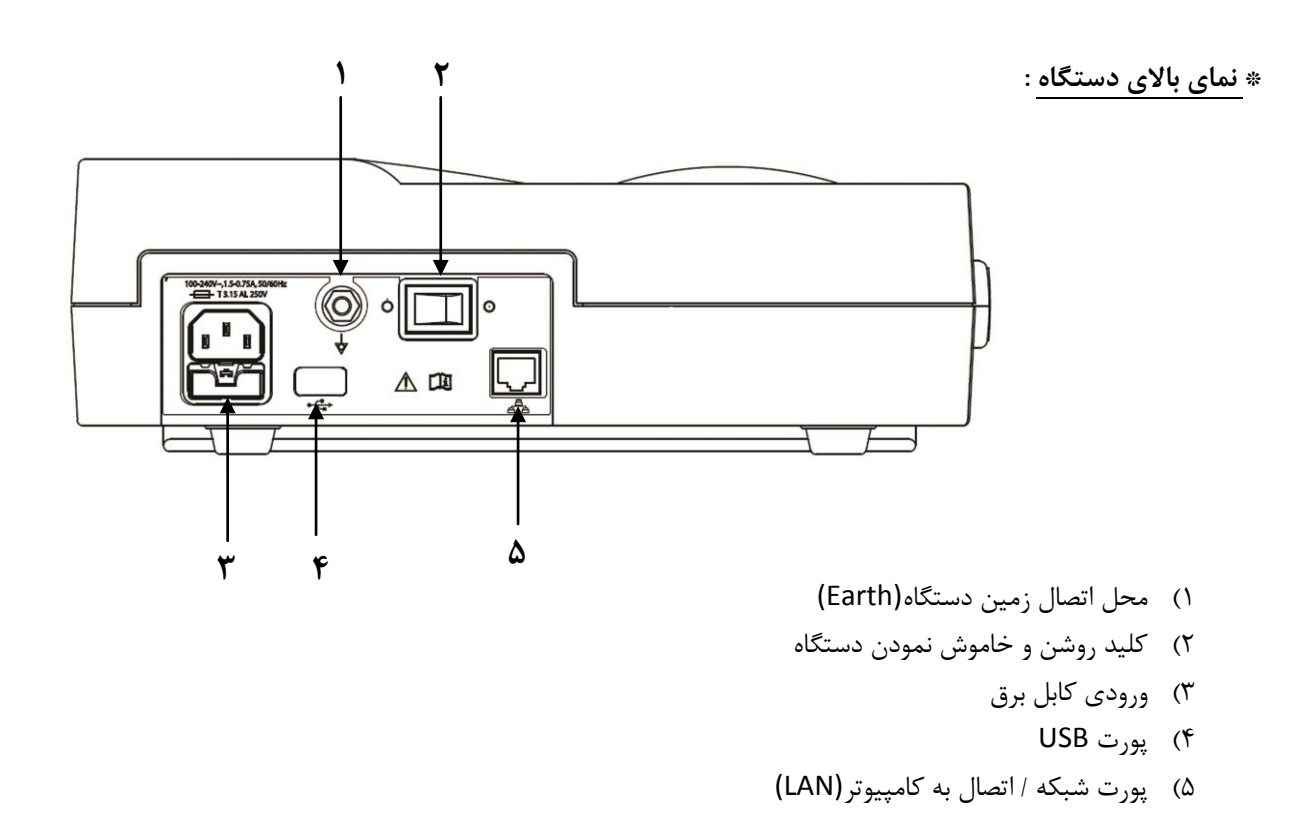

تلف **: 021-81060 //** <sup>ت</sup> کس

j

ی سا و **: com.arkanara.www //** ل ب

ی یم **info@arkanara.com :** ا

شركت اركان آرائحارت النزر لب **آرانجارت السرز** دہنویست مدد<sub>)</sub> ֧֖֖֪֪ׅ֖֪֪֪֚֚֚֚֚֚֚֚֚֚֚֚֚֚֚֚֚֚֚֚֚֚֝֝֝֝֝֝֝֝֬֝֝֬֝֝֝֬֝֓֞֝֬֝֝֬֝֝֝֬֝֝֬֝֬֝֝֞֝֬֝֝֬֝֝֬֝֝֬֝֝֬֝֝֞֝֞֝֝֬ ل ئ م

**\* نمای سمت چپ دستگاه :**

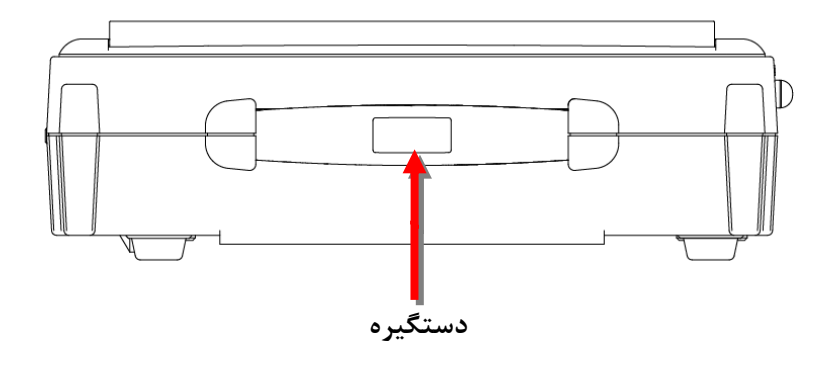

### **\* نحوه باز نمودن درب پرینتر :**

همانطوری كه در شكل نمایش داده شده است كلید مربوطه (ضامن آبی رنگ) را در جهت فلش حركت میدهیم و درب به آرامی باز میشود.

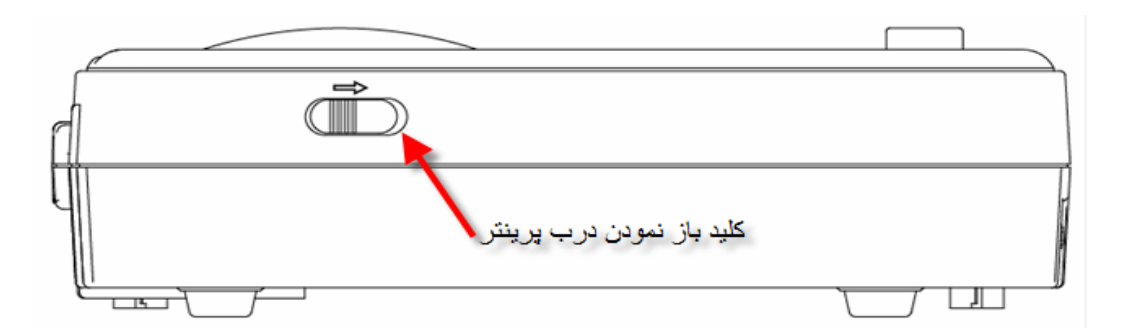

**\* نمای سمت راست دستگاه :**

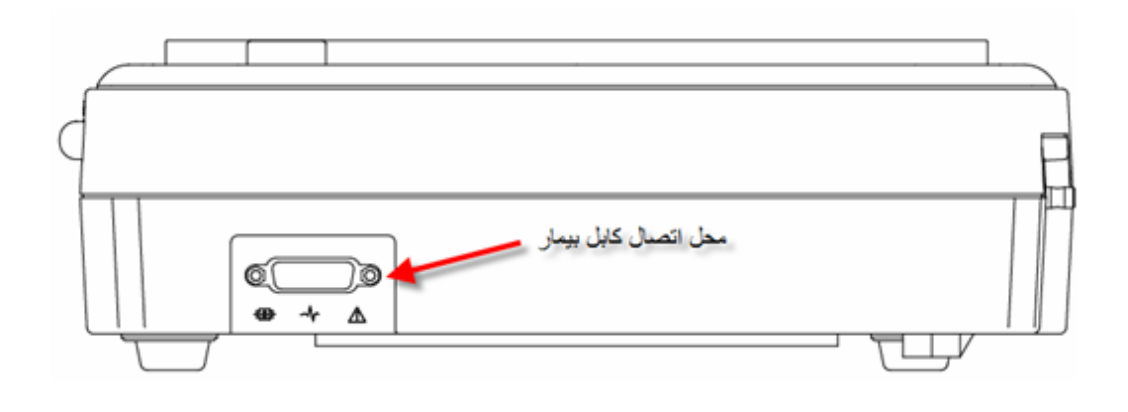

ی

j تلف **: 021-81060 //** <sup>ت</sup> کس

سا و **: com.arkanara.www //** ل ب **info@arkanara.com :** ا

شركت اركان آرائحارت النزر لب **آرانجارت السرز** دہنویست مدد<sub>)</sub> ֧֖֖֪֪ׅ֖֪֪֪֚֚֚֚֚֚֚֚֚֚֚֚֚֚֚֚֚֚֚֚֚֚֝֝֝֝֝֝֝֝֬֝֝֬֝֝֝֬֝֓֞֝֬֝֝֬֝֝֝֬֝֝֬֝֬֝֝֞֝֬֝֝֬֝֝֬֝֝֬֝֝֬֝֝֞֝֞֝֝֬ ل ئ م

**\* صفحه نمایش و کلیدهای دستگاه :**

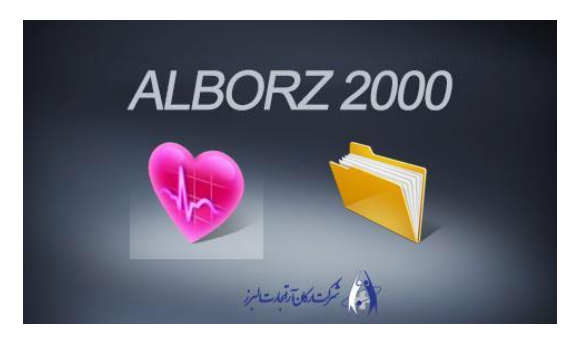

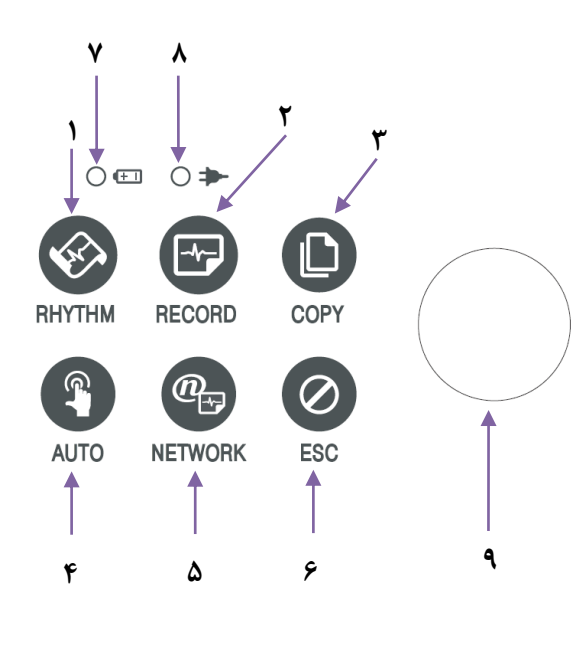

- 1( **پرینت** به اندازه یک كاغذ **4A** و یا به صورت پیوسته )**بدون تفسیر**(
- 2( **پرینت با تفسیر**؛ به مدت 10 ثانیه اطالعات را گرفته و با تفسیر پرین میگیرد.
	- 3( **آخرین تست** گرفته شده را **پرینت** مینماید.
	- 4( **پرینت با تفسیر و ذخیره تست** انزام شده.
		- 5( انتقار اطالعات به كامپیوتر
			- ۶) لغو فرمان و یا پرینت
			- 7( نمایشگر وضعی باطری.
		- ۸) نمایشگر وضعیت برق شهر.
			- ۹) کلید چرخان (Knob)

# **\* روشن نمودن دستگاه :**

حدود ۱۰ ثانیه بعد از روشن نمودن دستگاه، صفحه زیر بر روی صفحه نمایش ظاهر میگردد كه میتوان با انتخاب نمودن هر یک از گزینهها به قسمت مورد نظر دسترسی پیدا كرد :

+ برای انتخاب هر كدام از گزینهها با لمس و یا استفاه از كلید چرخان این كار را انجام دهید.

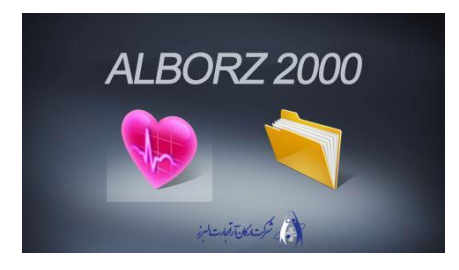

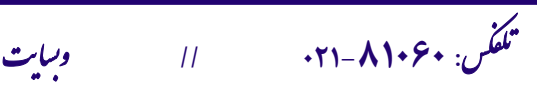

ی سا و **: com.arkanara.www //** ل ب

ی یم

**info@arkanara.com :** ا

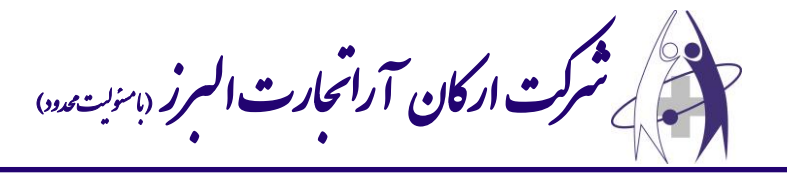

**\* تنظیمات دستگاه :**

- **→** توسط **کلید چرخان** یا **Knob** بر روی صفحه حركت كنید تا قسمت منو فعال شود. سپس كلید را فشار دهید تا وارد منو گردید. در ضمن چون صفحه لمسی میباشد، كلیه مراحلی كه توسط كلید انجام می دهید را می توانید با لمس صفحه انجام دهید.
	- 1( نمایشگر میزاد **ضربان قلب بیمار** 2( **شماره پرونده** بیمار 3( وضعی اتصار **USB** 4( وضعی اتصار **شبکه** 5( وضعی **باطری** و یا **برق شهر** 6( نمایشگر **دامنه سیگنال خروجی ECG**( گی ( : اساسی ECG را با یکی از ،2/5 ،5 20،**10** و خودكار )mV / mm )نشاد میدهد. 7( نمایشگر **سرعت پرینتر :** سرعت چاپ را با یکی از ۵، ۱۲<sub>/</sub>۵، ۲<u>۵</u>، ۰۱<mark>۲۵</mark> و ۱۰۰ (میلی متر در ثانیه) نمایش میدهد.<br>و 8( **تنظیمات** ۹) انتخاب **ECG** یا حافظه داخلی **5**

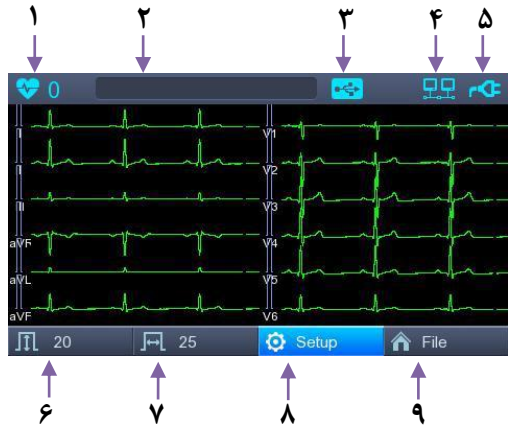

با انت اب گزینه **Setup** می تواد به تنظیمات دستگاه وارد شد.

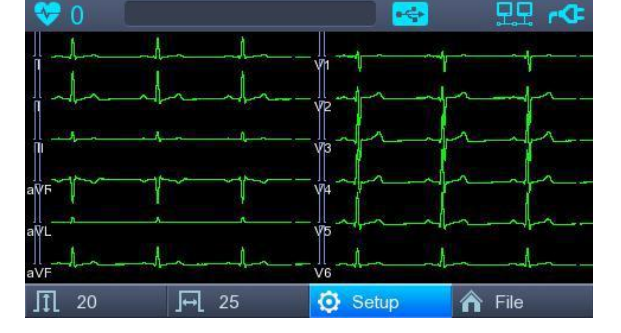

**: Basic Setup**

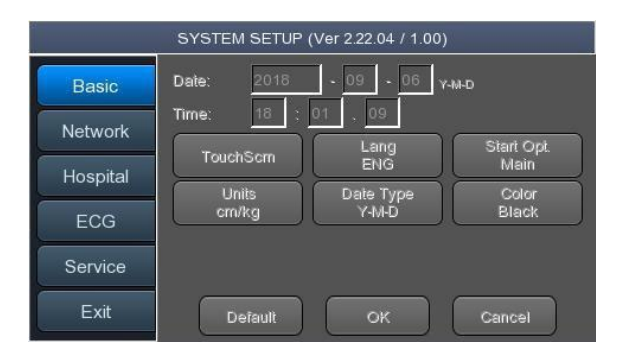

j تلف **: 021-81060 //** <sup>ت</sup> کس

ی سا و **: com.arkanara.www //** ل ب

ی یم **info@arkanara.com :** ا

شركت اركان آرائحارت النزر لب **آرانجارت السرز** دہنویست مدد<sub>)</sub> ֧֖֖֪֪ׅ֖֪֪֪֚֚֚֚֚֚֚֚֚֚֚֚֚֚֚֚֚֚֚֚֚֚֝֝֝֝֝֝֝֝֬֝֝֬֝֝֝֬֝֓֞֝֬֝֝֬֝֝֝֬֝֝֬֝֬֝֝֞֝֬֝֝֬֝֝֬֝֝֬֝֝֬֝֝֞֝֞֝֝֬ ل ئ م

\* Setup date and time : برای تنظیم ساعت و تاریخ به كار می رود.

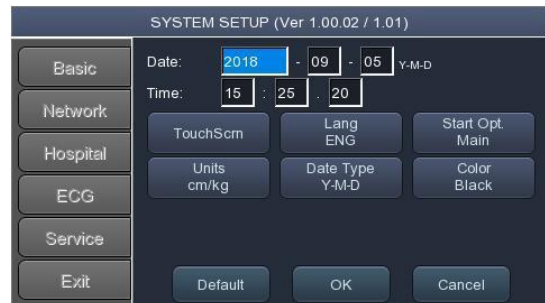

\* **Touch Scrn :** جهت كالیبره صفحه لمسی دستگاه استفاده می شود.

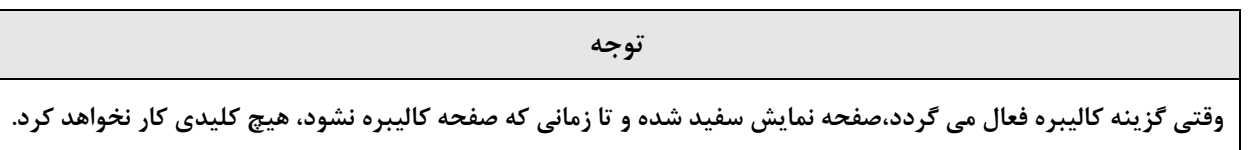

- **Language :** برای **تغییر زبان** دستگاه استفاده میگردد.
- **Option Start :** برای تنظیم **حالت باال آمدن دستگاه** استفاده میگردد.
	- **Units :** جه **تنظیم واحدها** استفاده میگردد.
	- **Type Date :** برای تغییر **نحوه نمایش تاریخ** استفاده میگردد.
		- **Color :** برای **تنظیم رنگ پیشزمینه** استفاده میشود.
		- **Setup Network :** برای **تنظیمات شبکه** استفاده میشود.
- **Setup Hospital :** برای ثب **اطالعات پزشک و بیمارستان، نام گذاری دستگاه** استفاده میگردد.

**: ECG Setup**

**PRINT :** برای **تنظیمات پرینتر** استفاده میگردد.

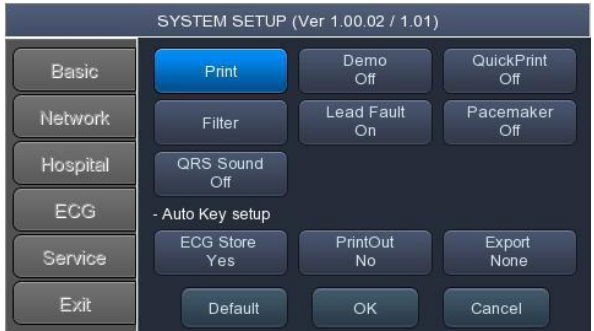

ی یم

**info@arkanara.com :** ا

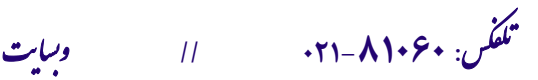

ی سا و **: com.arkanara.www //** ل ب

شركت اركان آرائحارت النزر لب **آرانجارت السرز** دہنویست مدد<sub>)</sub> ֧֖֖֪֪ׅ֖֪֪֪֚֚֚֚֚֚֚֚֚֚֚֚֚֚֚֚֚֚֚֚֚֚֝֝֝֝֝֝֝֝֬֝֝֬֝֝֝֬֝֓֞֝֬֝֝֬֝֝֝֬֝֝֬֝֬֝֝֞֝֬֝֝֬֝֝֬֝֝֬֝֝֬֝֝֞֝֞֝֝֬ ل ئ م

- **Form Mon:** تنظیم **نحوه پرینتی** كه با كلید **Rhythm** گرفته میشود. \* قابل تنظیم بر روی 3 كانار، 6 كانار و 12 كانار میباشد.
- **Size Mon :** تنظیم میزاد زماد **پرینت** : \* **Report** : به اندازه یک برگ **4A** پرین گرفته میشود و به صورت اتوماتیک متوقف میگردد. \* **Continue** : به صورت پیوسته تا زماد دستور لغو پرین توس كاربر یا استفاده از كلید **ESC**، پرینت می گیرد.
	- **Grid :** در صورت استفاده از **کاغذ فکس**، ای گزینه را روش نموده تا كاغذ درجه بندی گردد. همچنین در صورت استفاده از كاغذ **استاندارد** این گزینه را خاموش نمائید.

**Form Rec :** تنظیم **نحوه پرینتی** كه با دكمه **RECORD** گرفته میشود.

 **Size Paper :** مش ص نمودد **سایز کاغذ** در ابعاد **4A** و یا **Letter**؛ كه بهتر اس بر روی **4A** تنظیم گردد.

**Line Print :** مش ص نمودد **ضخامت پرینت**. بهتر اس بر روی **Normal** تنظیم گردد.

 **Form Beat :** نمایش **اطالعات مهم** در پرین هر تس ، كه به صورت پیش فرض در اال **Off** میباشد.

 **CH Rhythm :** مش ص كردد لید مورد نظر به عنواد **lead Long** ؛ پیش فرض **lead** میباشد. )میتواد با تنظیم **LongTIme** به مدت یک دقیقه پرین تک كاناله از دستگاه گرف (

ی

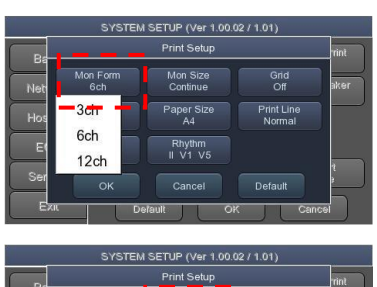

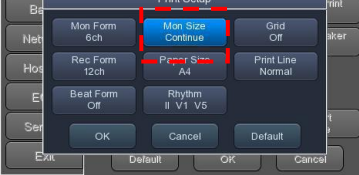

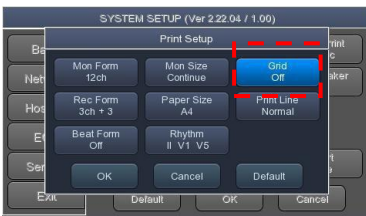

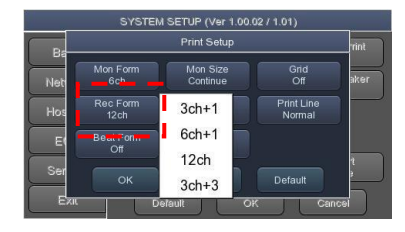

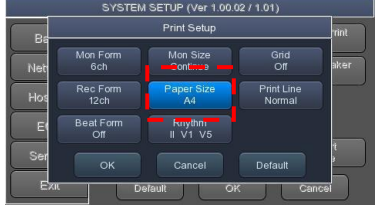

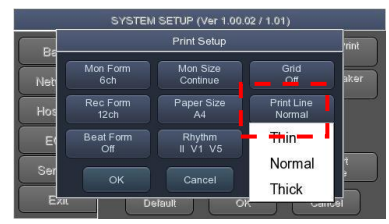

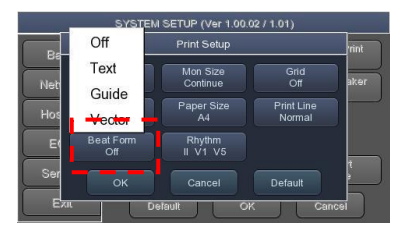

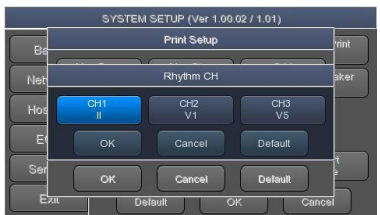

سا و **: com.arkanara.www //** ل ب

ی یم **info@arkanara.com :** ا

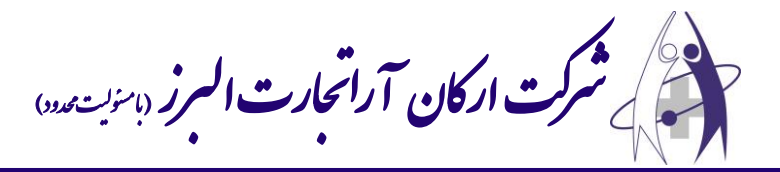

- **Demo \***: نسخه نمایشی نوار قلب.
- **QuickPrint :** تعیی **زمان پرینت** با دكمه **RECORD**.
- **Filter :** جه **تنظیم فیلتر**های دستگاه كه به صورت ذیل تنظیم میگردد:

**Base : 0.2 , AC : 50 Hz , LPF : 40 Hz , EMG : Off**.

- **Fault Lead : قطع بودن لیدها** را نشاد میدهد.
- **PaceMaker :** جه روش و یا خامور نمودد **PaceMaker**.
	- **Sound QRS :** جه روش و یا خامور نمودد صدای **QRS**
		- .**Long Time**
- ------------------------------------------------------ **setup key Auto** : تنظیمات مربوط به كلید **Auto** بر روی دستگاه
- **STORE ECG**: برای تعیی **وضعیت ذخیره شدن/ نشدن** نوار قل های گرفته شده توس دكمه **AUTO** استفاده میگردد.
- **Out Print**: جه تعیی **گرفته شدن/ نشدن پرینت** بعد از فشردد كلید **Auto** استفاده میگردد.
- **Server Export**: جه تعیی **انتقال/ عدم انتقال** اطالعات از روی دستگاه به دستگاه جانبی استفاده میگردد.

# **: Service Setup**

در این گزینه می توان تنظیمات دستگاه را به حالت پیش فرض كمپانی برگرداند و یا كلیه اطلاعاتی كه درون دستگاه ذخیره شده است را پاک كرد. همچنین می توان ورژن نرم افزاری دستگاه را ارتقا داد.

#### **\* حافظه دستگاه :**

j

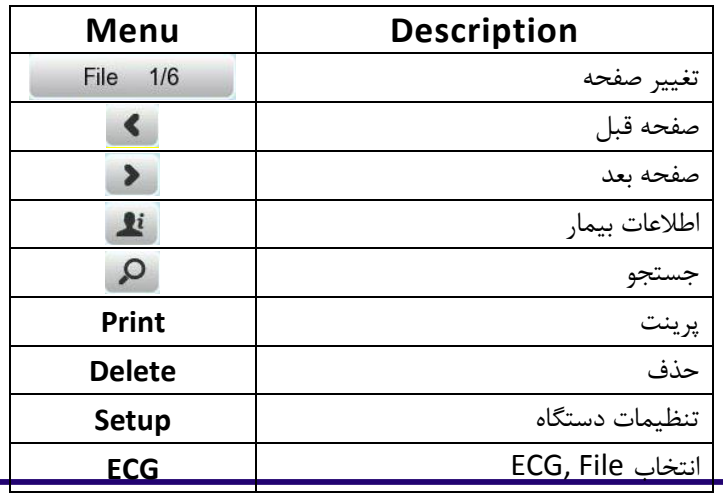

QuickPrint Demo .<br>Rask -<br>Print Lead Fault Pacemaker Network Filter Hospital QRS Sound Auto Key setup ECG PrintOut Export Service Exit Default

SYSTEM SETUP (Ver 1.00.02 / 1.01)

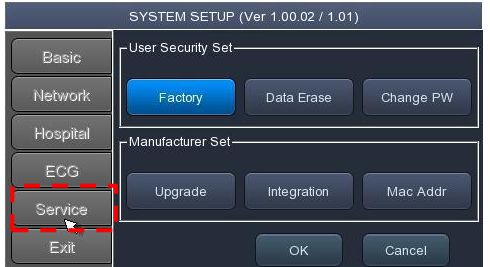

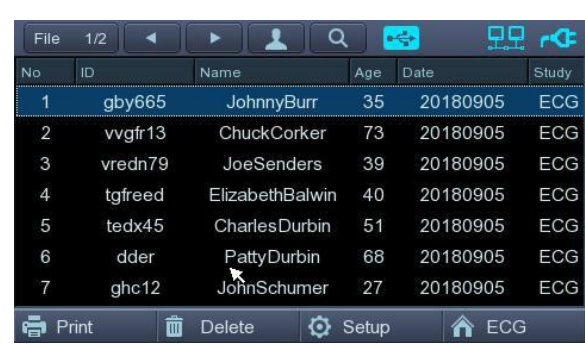

با انت اب گزینه **File** در **Menu** میتواد به اطالعات ذخیره شده دسترسی پیدا كرد.

تلف **: 021-81060 //** <sup>ت</sup> کس ی سا و **: com.arkanara.www //** ل ب

**info@arkanara.com :** ا

شركت اركان آرائحارت النزر لب **آرانجارت السرز** دہنویست مدد<sub>)</sub> ֧֖֖֪֪ׅ֖֪֪֪֚֚֚֚֚֚֚֚֚֚֚֚֚֚֚֚֚֚֚֚֚֚֝֝֝֝֝֝֝֝֬֝֝֬֝֝֝֬֝֓֞֝֬֝֝֬֝֝֝֬֝֝֬֝֬֝֝֞֝֬֝֝֬֝֝֬֝֝֬֝֝֬֝֝֞֝֞֝֝֬ ل ئ م

**\* نحوه اتصال الکترودها :**

- \* همانند سایر دستگاه های **ECG** بهتر است كه بیمار وسیله فلزی مانند ساعت، النگو، گردنبند و … همراه نداشته باشد و در حالت خوابیده از بیمار **ECG** گرفته شود و بیمار عطسه یا سرفه نکند. **lead** ها را مطابق شکل زیر به بیمار وصل نمائید. ۶ عدد برروی سینه و ۴ عدد بر روی مچ دست و پاها قرار میگیرد. جهت برقراری اتصال بیشتر lead ها را به ژل مخصوص آغشته نمائید و به بیمار توصیه كنید كه ثابت و بدون حركت باشد. or axillary line V4 V<sub>5</sub>  $RA = Right Arm$ V<sub>6</sub>  $LA = Left Arm$  $RF = Right Foot$  $LF = Left Foot$  $V<sub>1</sub>$  $V<sub>2</sub>$ V3
	- دست راست **= (R (RA** / پای راست **= (N (RL** دست چپ **= (L (LA** / پای چپ **= (F (LL**
	- كلید **RHYTM** و یا **RECORD** را فشار دهید تا تس گرفته شده از بیمار بر روی كاغذ چاپ شود.

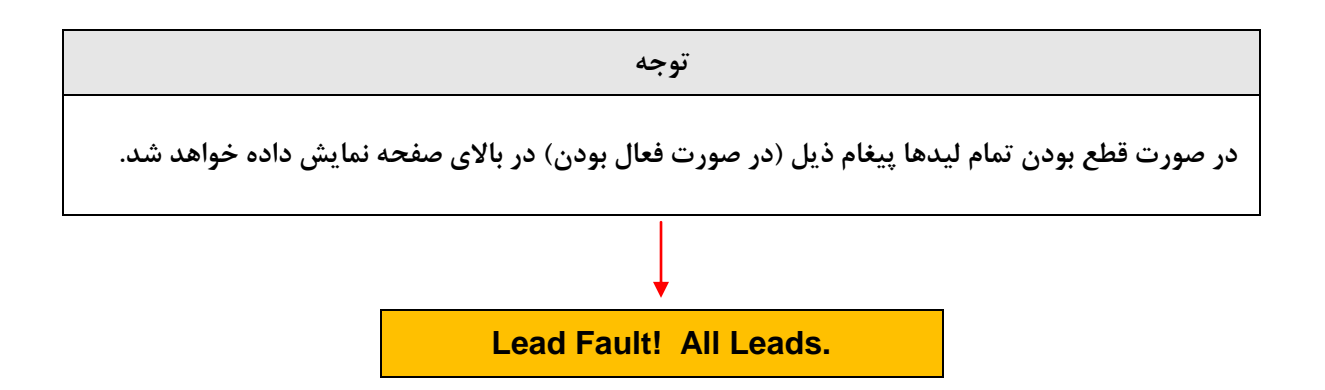

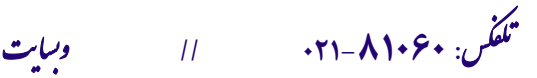

ی سا و **: com.arkanara.www //** ل ب

**info@arkanara.com :** ا